# **Famiglie | Come accedere a PIR**

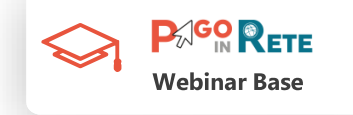

Accedere al servizio **è semplice** basta essere **registrati al portale MI**, con Username e Password, o effettuare direttamente l'accesso in caso si posseggano:

- Le **credenziali SPID**
- Le **credenziali Polis** fornite dal MI per i docenti
- Le **credenziali** utilizzate dai genitori per presentare la domanda d'iscrizione online

Per coloro che non posseggono credenziali per l'accesso diretto potranno **effettuare la registrazione dal sito ufficiale del MI fornendo**:

- **Codice fiscale**
- **Dati anagrafici**
- **Un indirizzo di posta elettronica attivo**

Completata la registrazione, verranno inviate le credenziali per l'accesso al servizio Pago In Rete all'indirizzo e-mail fornito

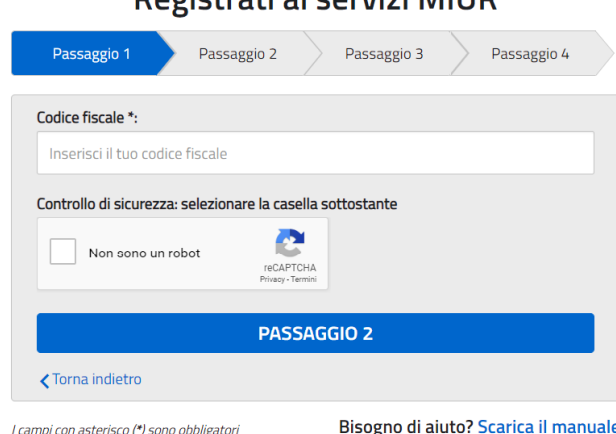

Dogictrati ai convizi MILID

### **PAGO RETE** Famiglie | I vantaggi nell'utilizzo di PIR **Webinar Base**

Pago In Rete offre vantaggi anche alle famiglie che decidono di aderire al servizio usufruendo dei pagamenti on line:

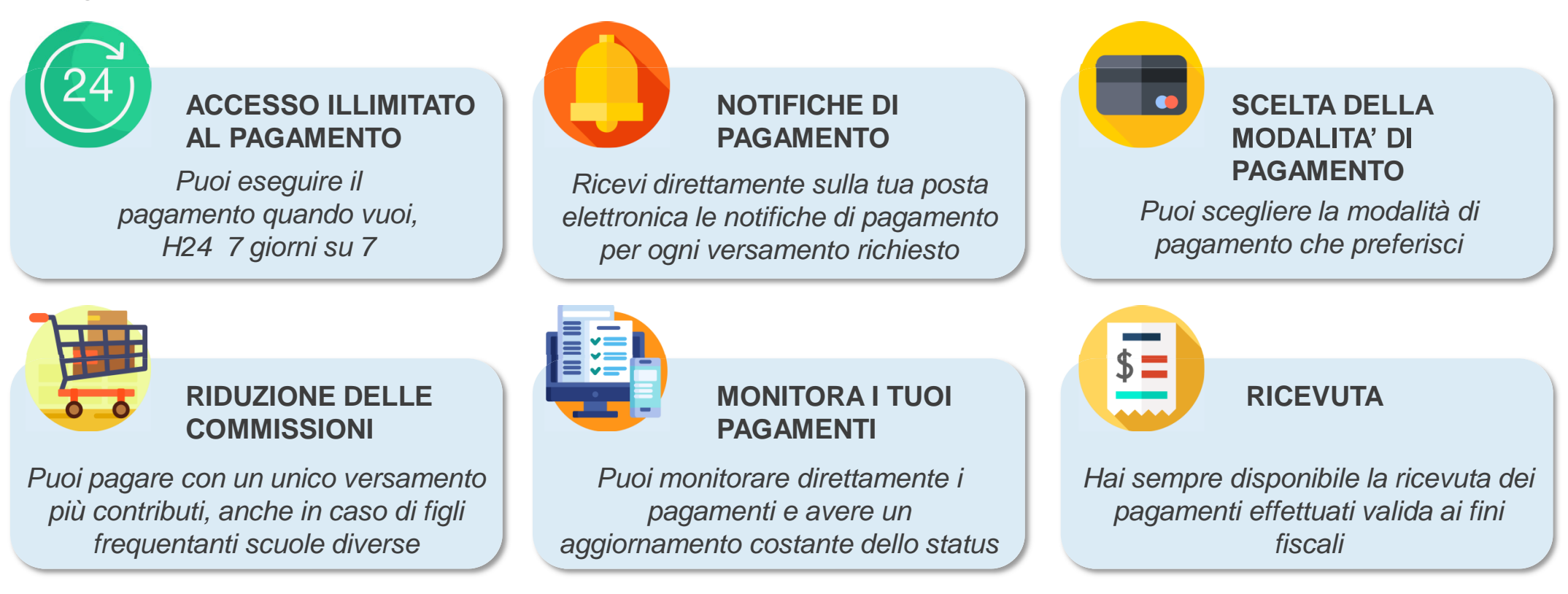

## **Famiglie | Come pagare**

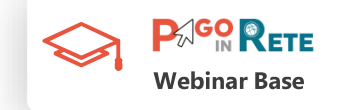

Selezionati i contributi da versare, siano essi richiesti dalle scuole o volontari, è possibile procedere con due modalità di pagamento:

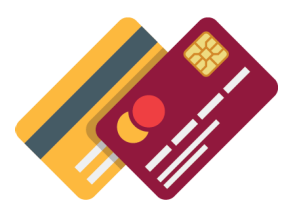

#### **ON LINE**

Accedendo a Pago In Rete con Pc, Tablet o Smartphone, selezionando gli  $\blacksquare$ avvisi da pagare e confermando il pagamento con carta di credito, addebito in conto (o con altri metodi di pagamento)

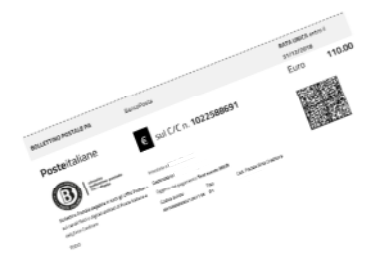

#### **OFFLINE presso Prestatori di Servizi di Pagamento (PSP)**

Presentando il documento di pagamento predisposto dal sistema, che riporta il  $\blacksquare$ QR Code e la sezione del Bollettino postale PA, presso gli **uffici postali**, le **tabaccherie**, sportelli **bancari** autorizzati o altri **PSP**

Effettuato il pagamento, la ricevuta telematica sarà disponibile sul portale e il relativo **attestato potrà essere scaricato ai fini fiscali** in qualsiasi momento

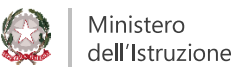

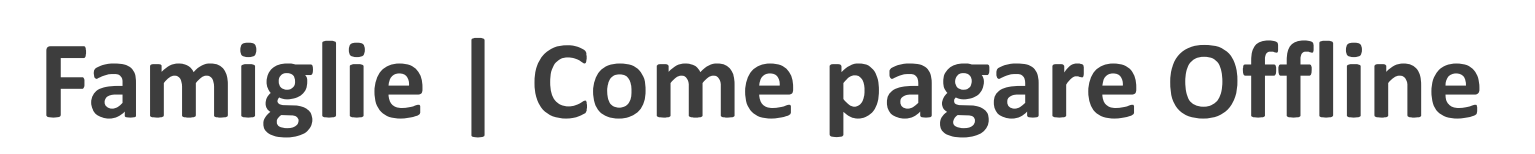

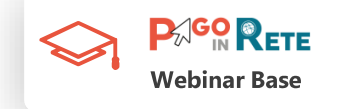

Per quanto riguarda la modalità di pagamento **OFFLINE** presso i **Prestatori di Servizi di Pagamento (PSP)** la famiglia potrà scegliere tra le seguenti alternative:

- Stampare il documento di pagamento autonomamente dalla propria area riservata di Pago In Rete
- Richiedere la stampa del documento di pagamento alla scuola
- Mostrare il QR Code direttamente da smartphone  $\blacksquare$

Per i pagamenti da effettuare presso Banche o altri canali sarà necessario esibire la sezione del documento evidenziata in azzurro

Per i pagamenti da effettuare presso gli Uffici Postali sarà necessario esibire la sezione del documento evidenziata in giallo

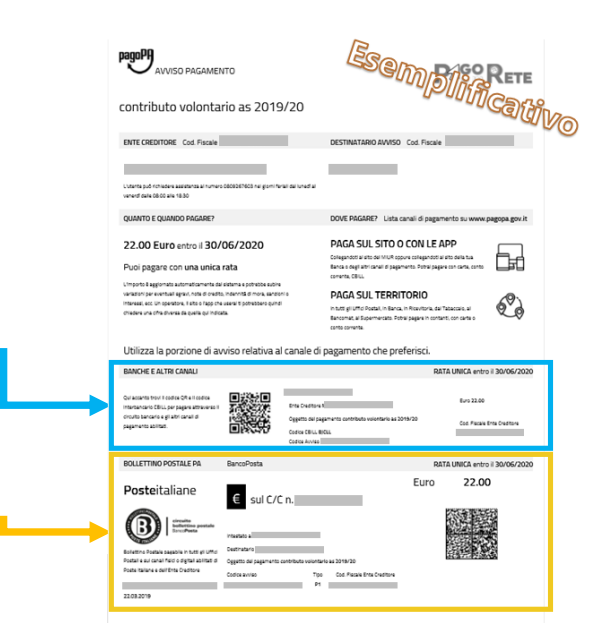

I codici del documento permettono di pagare anche tramite home banking, con i canali digitali di PosteItaliane o utilizzando l'APP degli istituti di credito.

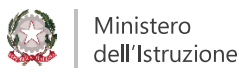

### **Famiglie | Novità in cantiere**

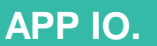

La nuova app IO (io.italia.it) è il progetto sviluppato per portare i servizi pubblici sugli smartphone dei cittadini tramite un'unica app.

Con la App IO le famiglie potranno eseguire, **tutti i pagamenti verso la Pubblica Amministrazione, direttamente dal telefono in un unico punto di accesso,** compresi gli avvisi di pagamento di PIR

#### **730 PRECOMPILATO**

A breve le famiglie che eseguiranno i pagamenti per tasse o contributi scolastici tramite PIR troveranno **direttamente i dati del pagamento sul 730 precompilato**

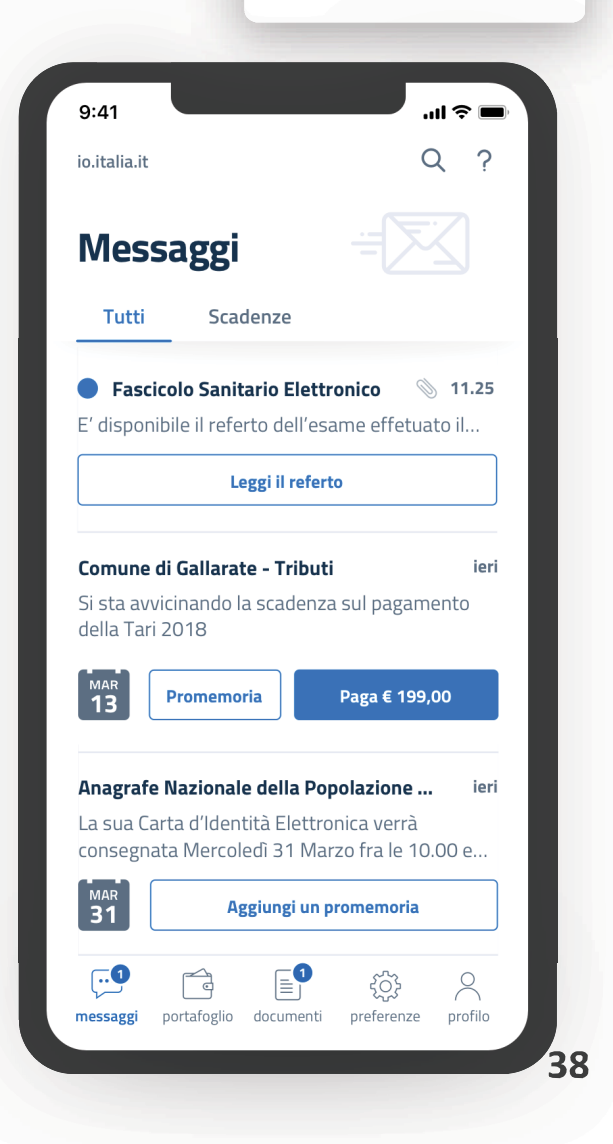

 $P_{\mathbb{A}}$ GO R<sub>ETE</sub>

**Webinar Base** 

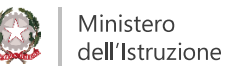